# **Учет тары у клиентов**

Учет тары у клиентов ведется по трем регистрам: остатков тары у клиентов, расчетов по залоговой стоимости и собственной тары клиентов. Наиболее важен первый из них, который, в основном, изменяется так: по расходной накладной увеличивается долг клиента на переданное количество бутылей, по ведомости доставки снижается на возвращенное количество.

Учет ведется по адресам доставки, если у клиента их несколько, то мы можем отследить остатки как по каждому адресу, так и в целом у покупателя.

# **Типовые ситуации, связанные с учетом тары**

Опишем подробнее операции с тарой в программе.

# **Учет передачи тары клиенту**

Нажав «отгрузить» в списке клиентов, получаем заполненную табличную часть «товары».

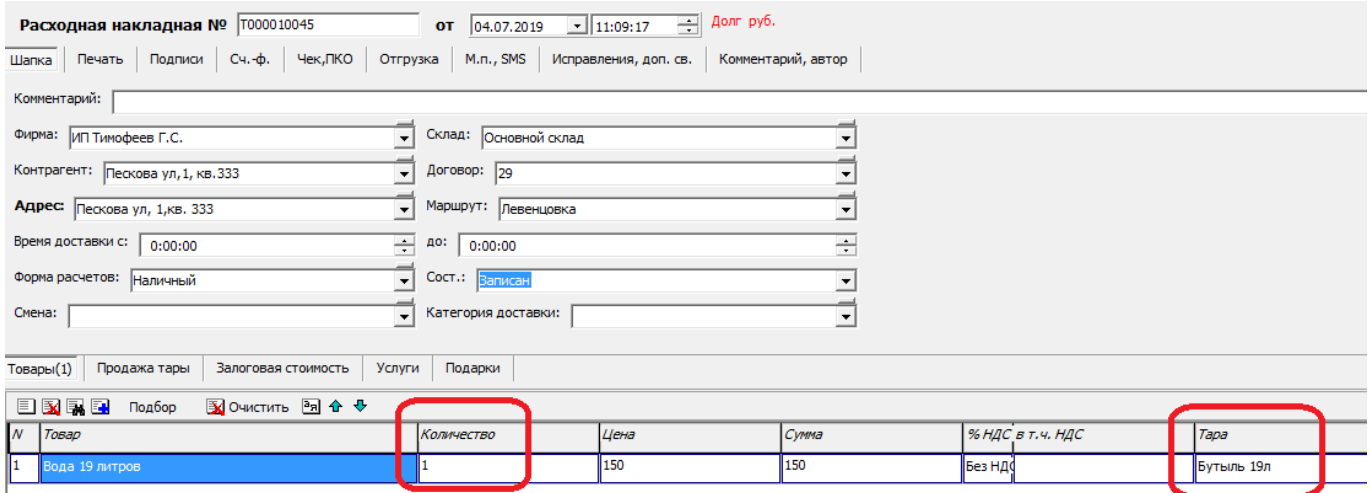

Поскольку в справочнике товаров заполнена оборотная тара, в документе тоже заполнен соответствующий столбец. Этого достаточно, чтобы количество тары, равное количеству товара, было записано в остаток у клиента.

Если у клиента есть бутыли для обмена (т.е. отгрузка не первая, либо покупатель ранее заказывал воду у друго компании), то больше ничего на этапе заказа делать не надо: полученные от клиента бутыли отразим в ведомости доставки после возвращения водителя. Если клиент новый и бутылей у него нет, то может быть оформлена продажа тары (или передача под залог).

# **Первая отгрузка клиенту с продажей тары**

В той же накладной переключаемся на вкладку «продажа тары» и нажимаем «заполнить тару»:

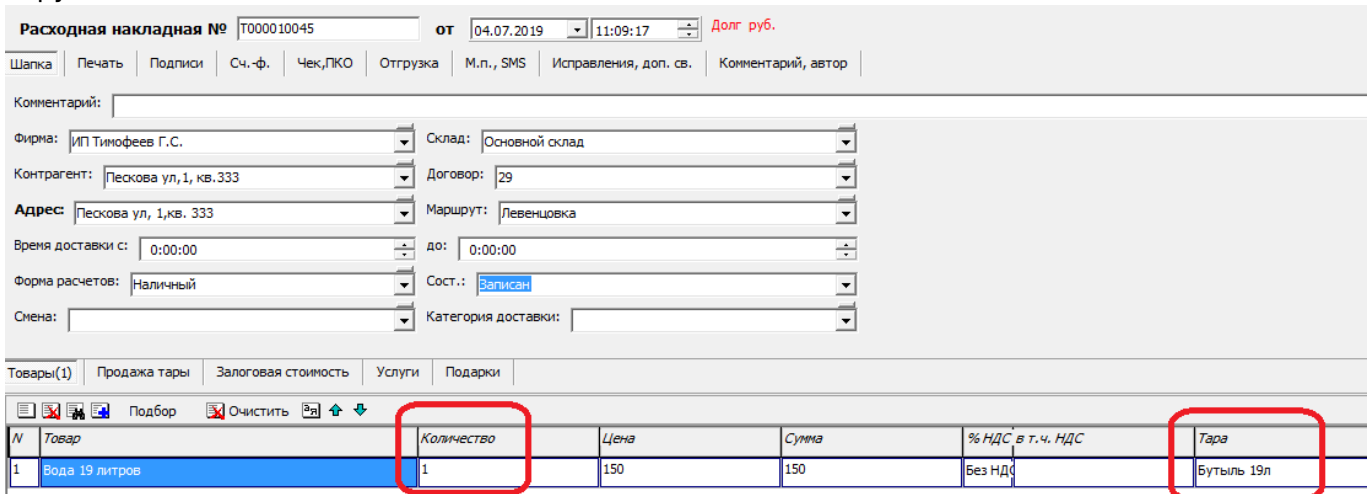

Появится строка тары с количеством, соответствующее количеству воды и ценой, указанной в справочнике «оборотная тара».

Эта строка в печатных формах будет выглядеть, как продажа товара.

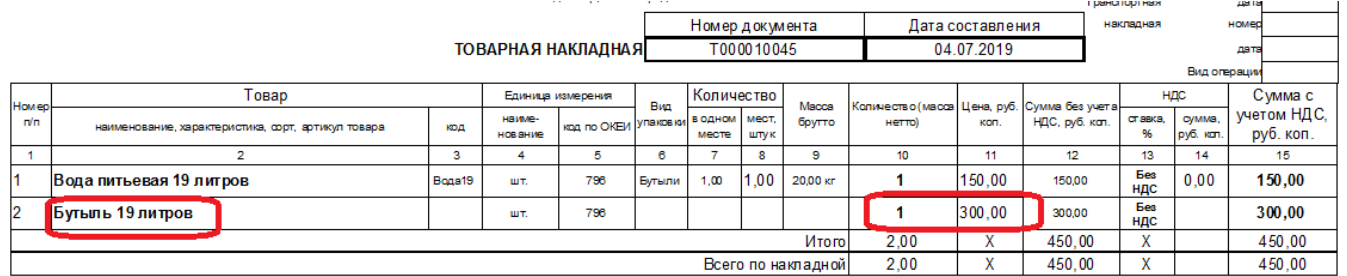

От клиента требуется лишь заплатить за тару. В ведомости доставки в данном случае отражаем фактически полученную сумму, а возврат тары оставляем пустым, т.к. бутыли клиент не возвращал.

В регистре «собственная тара клиентов» будет отмечена продажа тары, соответственно долга по таре у клиента не будет (долг = остаток - продажа =  $1-1=0$ ).

Отчет "Оборотная тара у клиентов"

за 01.01.2019 - 04.07.2019<br>Контрагент:Пескова ул,1, кв.333

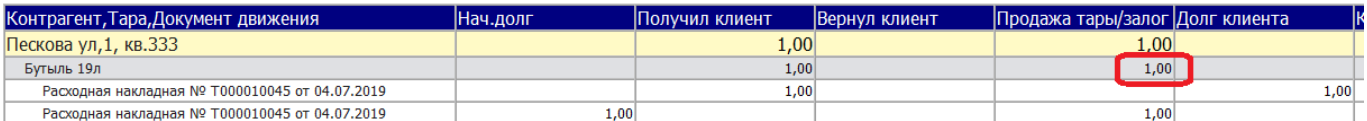

# **Первая отгрузка клиенту с выдачей тары под залог**

Операция практически не отличается от продажи тары, кроме того, что кнопку «заполнить тару» надо нажимать в табличной части «залоговая стоимость», а вместо отражения тары в ТОРГ-12 или УПД будет выведен договор залога и акт приема-передачи тары.

Бутыль отразится в регистре расчетов по залоговой стоимости и долга у клиента тоже не возникнет.

### **Первая отгрузка клиенту, имеющему тару для обмена**

Если у клиента есть тара, которую он передал в обмен, ее надо отразить только в ведомости доставки в столбце «Возвращено». Это приведет к нулевому остатку тары у клиента (что правильно, т.к. тары, принадлежащей фирме, у него после обмена фактически нет).

## **Текущие поставки**

При второй и последующей доставках тару отдельно отражать не требуется. Достаточно того, что в столбце «Тара» расходной накладной указана оборотная тара (столбец заполняется по данным из справочника товаров). При проведении накладной увеличивается остаток тары по адресу в регистре «Тара у клиента».

#### **Возврат тары по ведомости доставки**

Возврат тары клиентами фиксируется в ведомости доставки. При использовании мобильного приложения сведения о принятой таре попадут в ведомость по кнопке «+Э.Д.», при

отключенной экспресс-доставке можно нажимать «Возврат = доставлено».

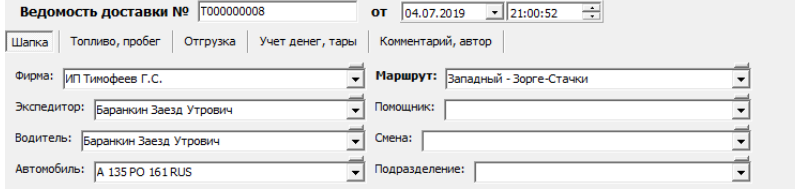

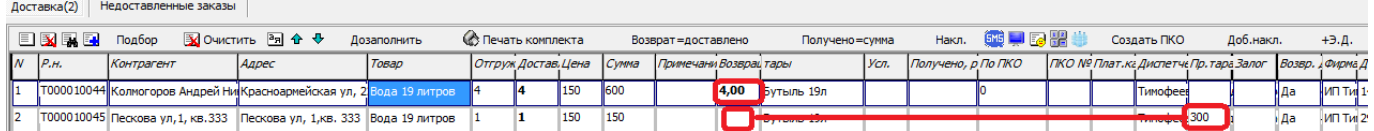

На рисунке приведен пример заполнения ведомости доставки.

У клиента из первой строки указано количество в столбце возврата тары, т.к. это не первая доставка (либо у клиента были собственные бутыли).

Во второй строке столбец возврата пуст, зато заполнено поле «пр. тара» - в нем 300 рублей, причитающиеся с клиента за бутыль.

Примечание. В случае самовывоза можно воспользоваться отдельным документом: документы - возвраты - прием тары без ведомости доставки.

### **Возврат залога за тару**

Если клиент хочет прекратить пользоваться услугами фирмы и получить обратно залоговую стоимость тары, вводится документ «Возврат залоговой тары», в нем указывается возвращаемая тара, сумма залога.

Документ НЕ проводит движений по складу, они совершаются ведомостью доставки или документом « прием тары без ведомости доставки»

### **Ввод и корректировка остатков по таре у клиентов**

При начале работы в программу необходимо внести остатки тары у должников (если эти остатки не выгружены из предыдущей программы).

Ручной ввод остатков, их исправление выполняются с помощью документов [корректировки](https://vodasoft.ru/wiki/doku.php?id=%D0%BE%D1%81%D1%82%D0%B0%D1%82%D0%BA%D0%B8_%D1%82%D0%B0%D1%80%D1%8B_%D1%83_%D0%BA%D0%BB%D0%B8%D0%B5%D0%BD%D1%82%D0%BE%D0%B2) [остатков тары у клиентов.](https://vodasoft.ru/wiki/doku.php?id=%D0%BE%D1%81%D1%82%D0%B0%D1%82%D0%BA%D0%B8_%D1%82%D0%B0%D1%80%D1%8B_%D1%83_%D0%BA%D0%BB%D0%B8%D0%B5%D0%BD%D1%82%D0%BE%D0%B2)

# **Текущий контроль задолженности клиента по таре**

Как уже говорилось, учет тары у клиентов ведется по трем регистрам: остатков тары у клиентов, расчетов по залоговой стоимости и собственной тары клиентов.

Долг клиента = остаток тары у клиента - остаток залоговой тары - остаток собственной тары.

Этот долг (по состоянию на утро текущего дня) отражается в списке контрагентов

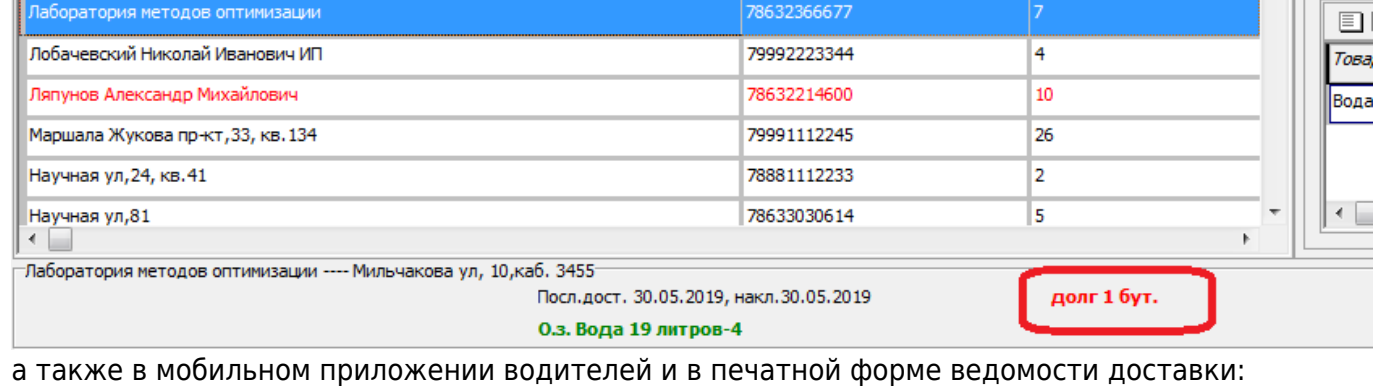

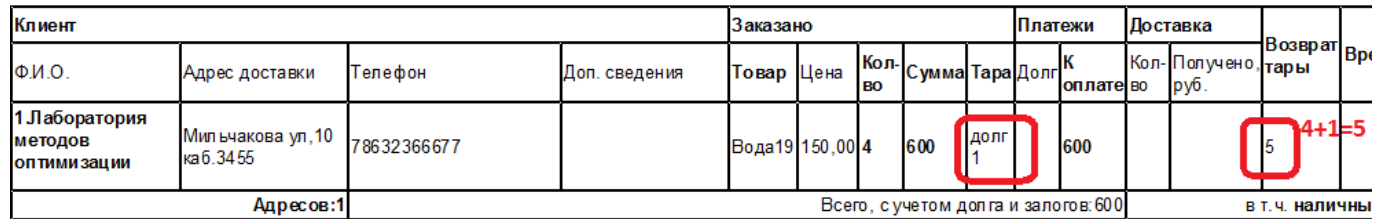

#### Расшифроватьпоказатель долга можно, нажав кнопку **Нара Над списком клиентов**,

откроется отчет, в котором будут показаны документы движения, давшие такой результат: Отчет "Оборотная тара у клиентов"

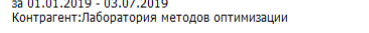

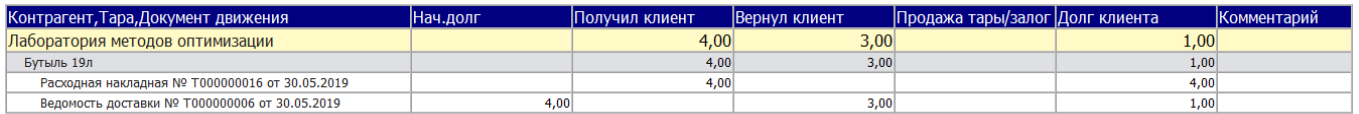

## **Отчеты по общей задолженности по таре**

Вышеприведенный отчет можно сформировать и по списку клиентов, вызвав из меню «Отчеты - Тара - Оборотная тара у клиентов».

Однако на практике удобнее использовать отчет «Задолженность клиентов по таре» из того же меню. В нем будет показаны только клиенты, имеющие долг по таре.

Отчет "Задолженность клиентов по таре"

на дату 01.07.2019

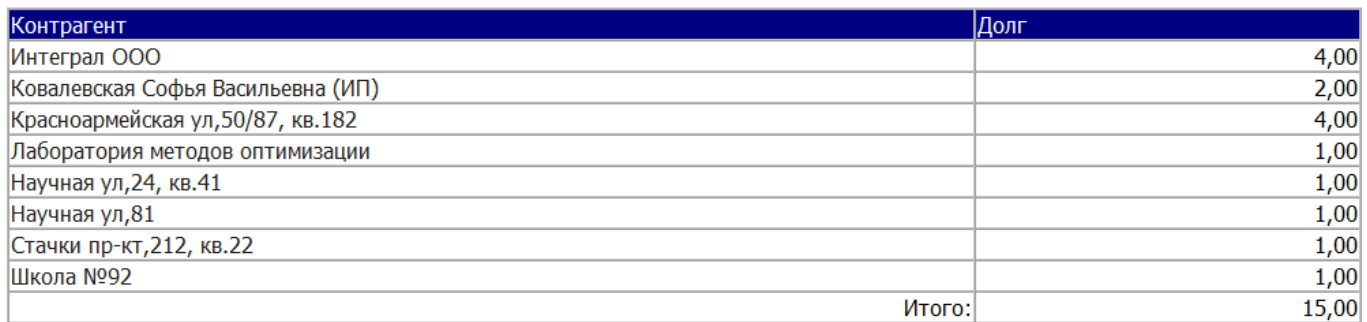

В случае надобности щелчок по названию клиента в этом отчете откроет список контрагентов, в котором можно будет сформировать отчет по таре с расшифровкой по документам данного покупателя.

В отдельных сложных случаях могут пригодиться регистры (ведомости) по регистрам остатков тары у клиентов, расчетов по залоговой стоимости и собственной тары клиентов. В них будут показаны лишь операции по конкретному разделу учета (те же документы будут и в отчете

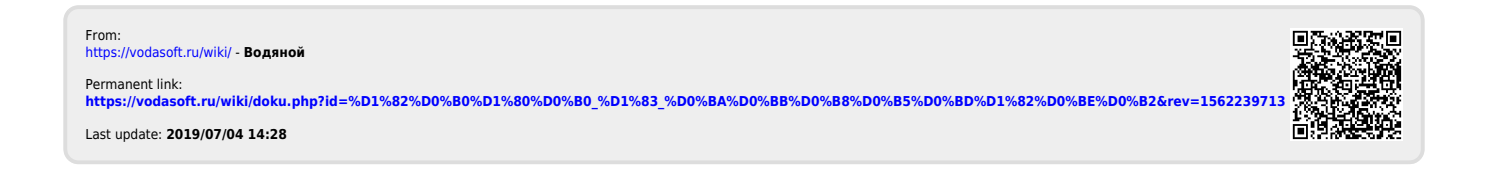